## **Payout process through browser**

Go to www.basanonline.com

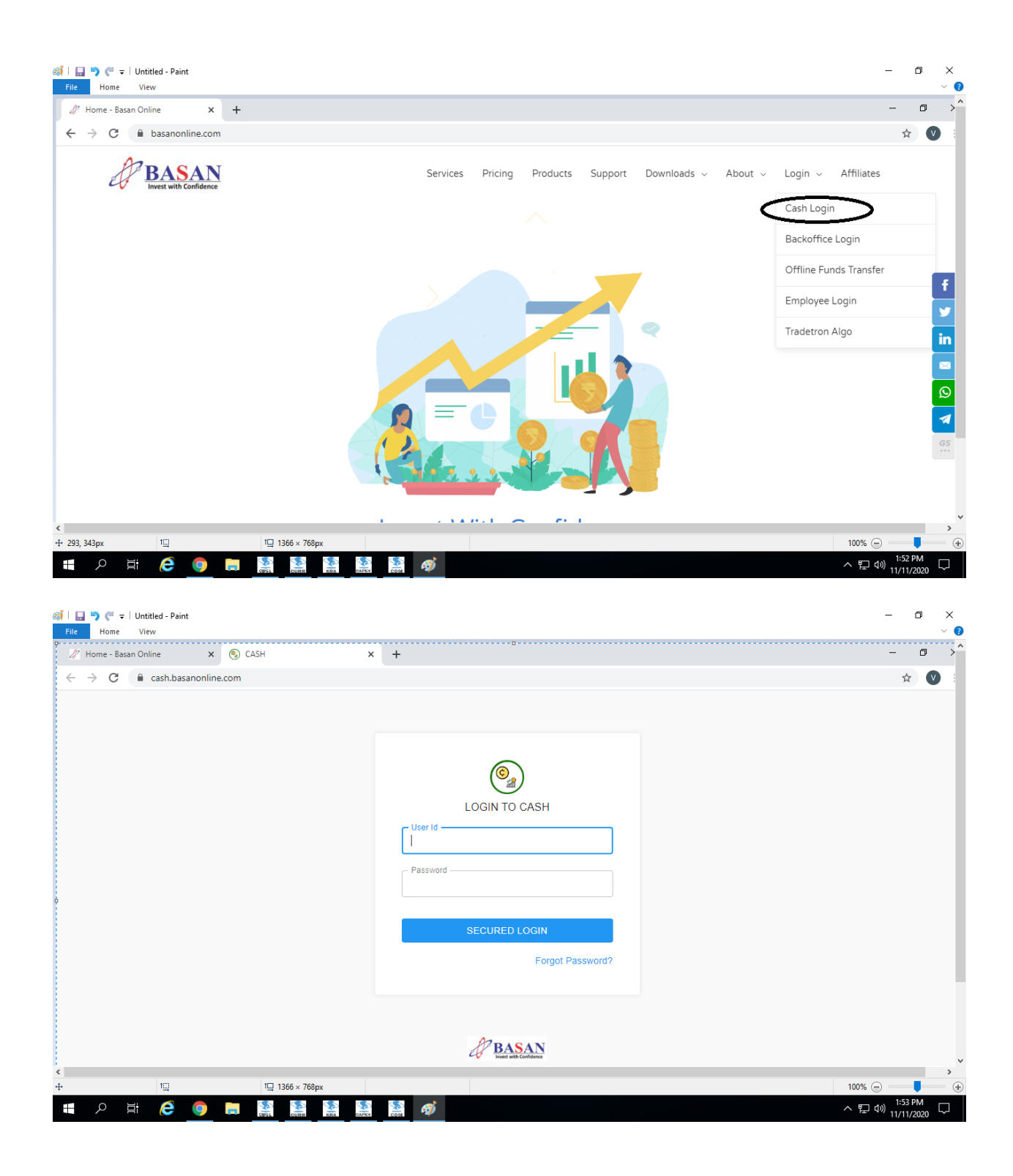

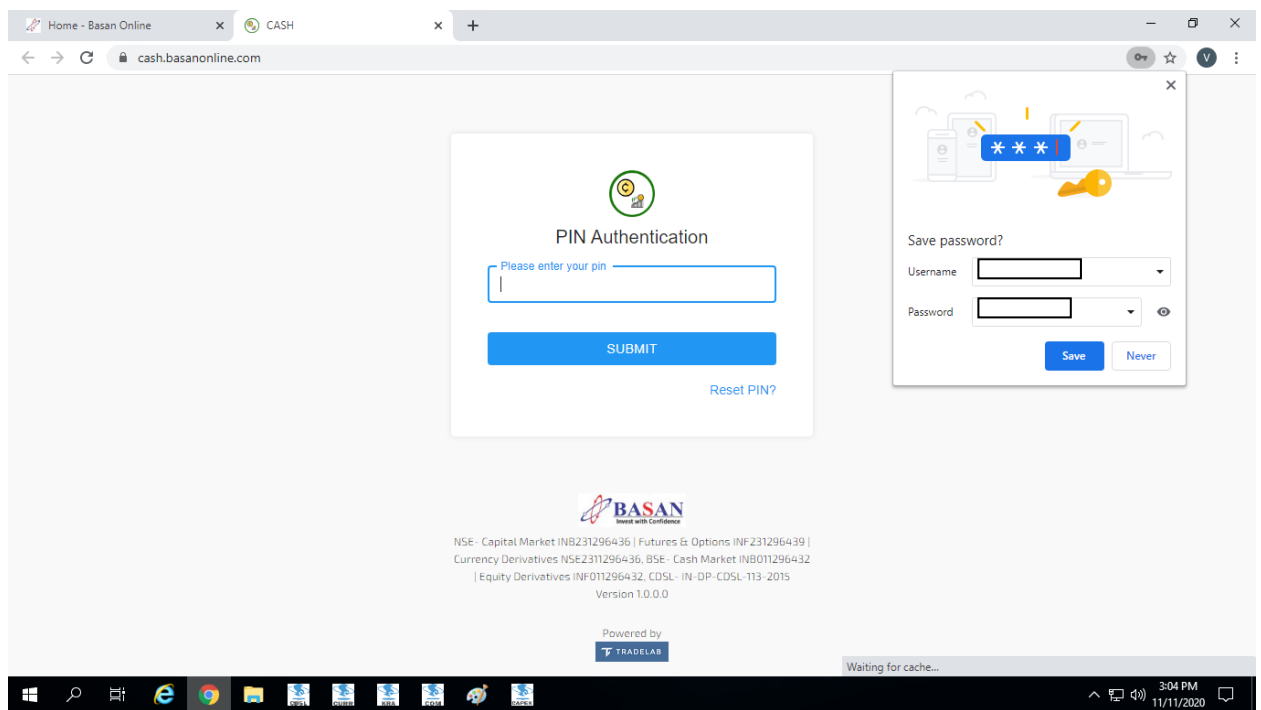

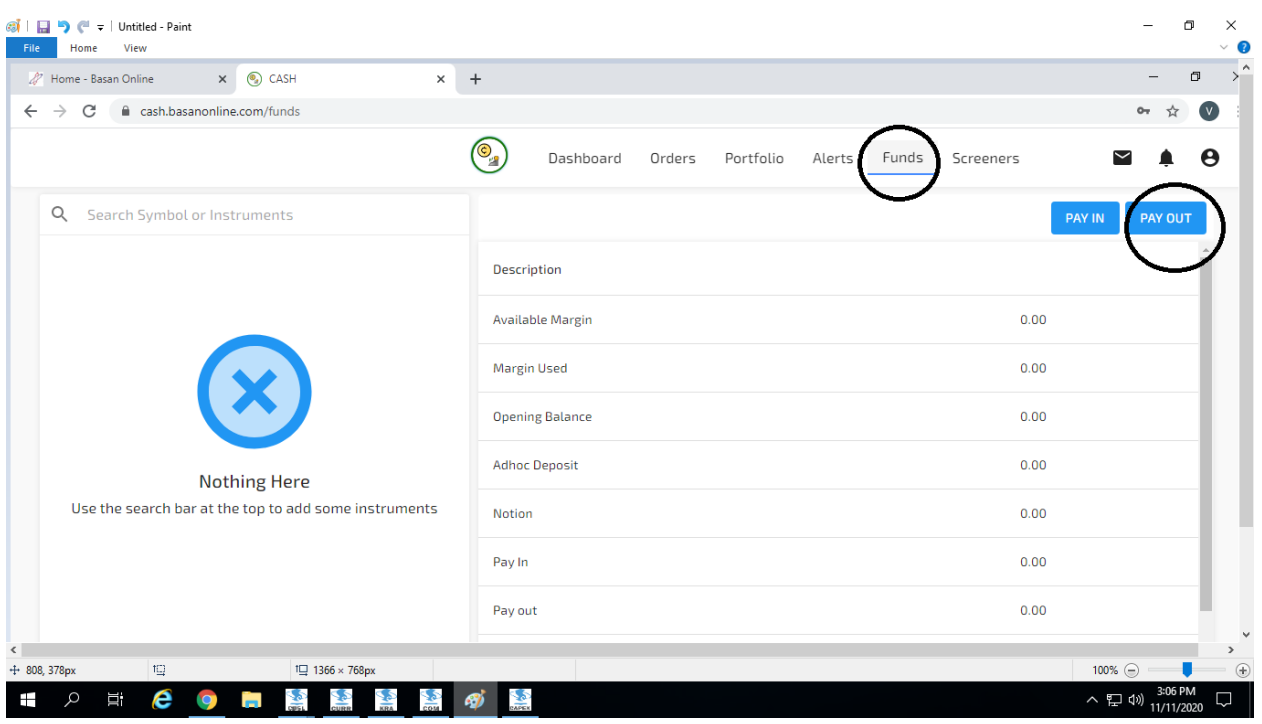

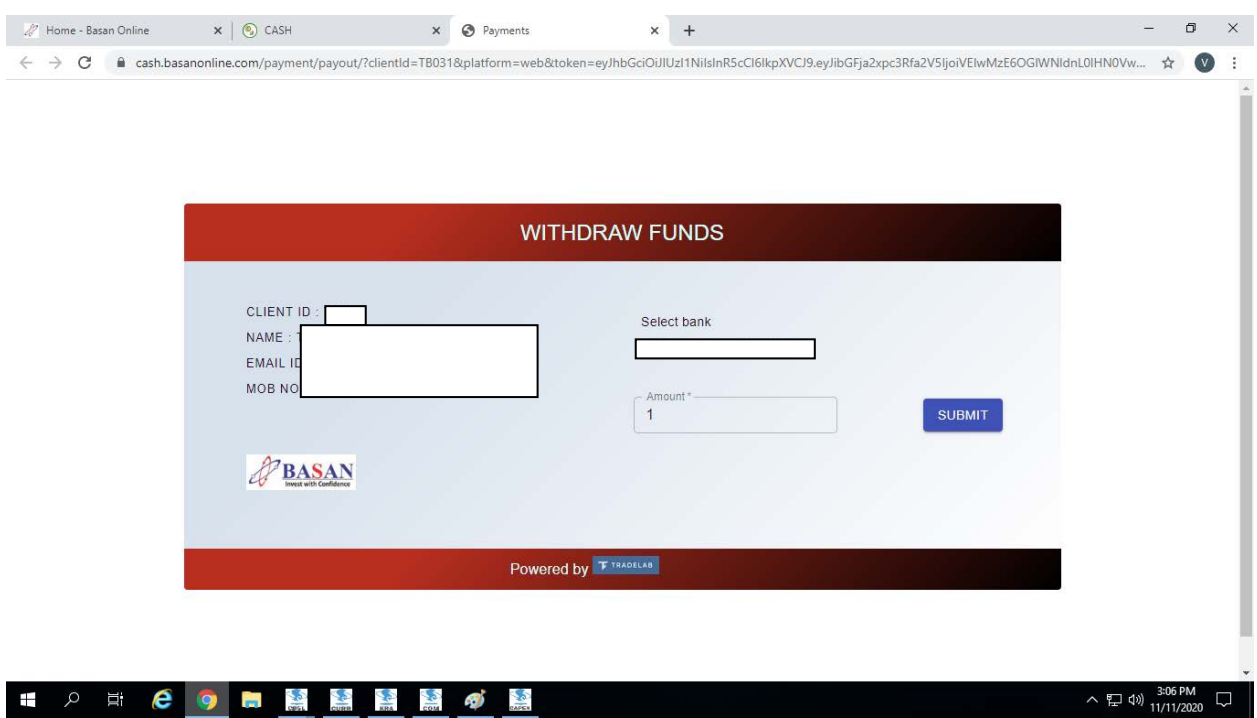

Enter the Amount and select the bank (if multiple bank are mapped) process to submit

Note: Payout will be process if we received before 3.30 Pm.